# Ruby (https://cloud.google.com/ruby/) [Guides](https://cloud.google.com/docs/overview/) Using Cloud SQL with Ruby

This part of the Bookshelf tutorial shows how the sample app stores its persistent data in Cloud SQL.

This page is part of a multipage tutorial. To start from the beginning and read the setup instructions, go to Ruby Bookshelf app [\(https://cloud.google.com/ruby/getting-started/tutorial-app\)](https://cloud.google.com/ruby/getting-started/tutorial-app).

## Creating a Cloud SQL instance

When deployed, your app uses the Cloud SQL Proxy that is built in to the App Engine environment to communicate with your Cloud SQL instance. However, to test your app locally, you must install and use a local copy of the proxy in your development environment.

Learn more about the Cloud SQL Proxy [\(https://cloud.google.com/sql/docs/mysql/sql-proxy\)](https://cloud.google.com/sql/docs/mysql/sql-proxy).

To perform basic admin tasks on your Cloud SQL instance, you can use the MySQL client.

**Note:** You must authenticate **gcloud** [\(https://cloud.google.com/sql/docs/mysql/sql-proxy#gcloud\)](https://cloud.google.com/sql/docs/mysql/sql-proxy#gcloud) before you can use the Cloud SQL Proxy to connect from your local machine.

Enable the Cloud SQL Admin API

Before using Cloud SQL, you must enable the Cloud SQL Admin API:

gcloud services enable sqladmin

### Installing the Cloud SQL Proxy

Download and install the Cloud SQL Proxy. The Cloud SQL Proxy connects to your Cloud SQL instance when running locally.

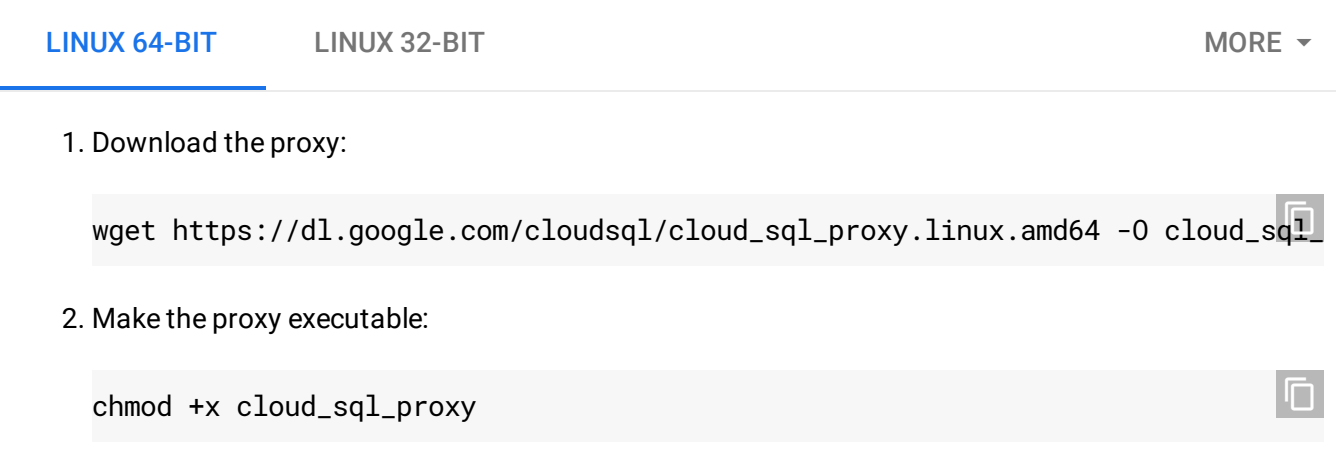

If your operating system isn't included here, you can also compile the proxy from source [\(http://github.com/GoogleCloudPlatform/cloudsql-proxy\)](http://github.com/GoogleCloudPlatform/cloudsql-proxy).

### Creating a Cloud SQL instance

1. Create a Cloud SQL for MySQL Second Generation instance. [\(https://cloud.google.com/sql/docs/mysql/create-instance\)](https://cloud.google.com/sql/docs/mysql/create-instance)

Name the instance [YOUR\_INSTANCE\_NAME] or similar. It can take a few minutes for the instance to be ready. When the instance is ready, it's visible in the instances list.

Make sure that you create a **Second Generation** instance.

2. Use the Cloud SDK to run the following command where [YOUR\_INSTANCE\_NAME] represents the name of your Cloud SQL instance:

gcloud sql instances describe [YOUR\_INSTANCE\_NAME]

In the output, note the value shown for [CONNECTION\_NAME].

The [CONNECTION\_NAME] value is in the format [PROJECT\_NAME]:[REGION\_NAME]: [INSTANCE\_NAME].

### Initializing your Cloud SQL instance

1. Before using . /cloud\_sql\_proxy for the first time, create a directory for the proxy sockets:

```
sudo mkdir /cloudsql
sudo chmod 0777 /cloudsql
```
2. Start the Cloud SQL Proxy by using the [CONNECTION\_NAME] from the previous step.

```
./cloud_sql_proxy -instances="[YOUR_INSTANCE_CONNECTION_NAME]" -dir=/cloudsql
```
Replace [YOUR\_INSTANCE\_CONNECTION\_NAME] with the instance connection name of your Cloud SQL instance. This step establishes a connection from your local computer to your Cloud SQL instance for local testing purposes. Keep the Cloud SQL Proxy running the entire time you test your app locally.

3. Create a new Cloud SQL user with an associated database.

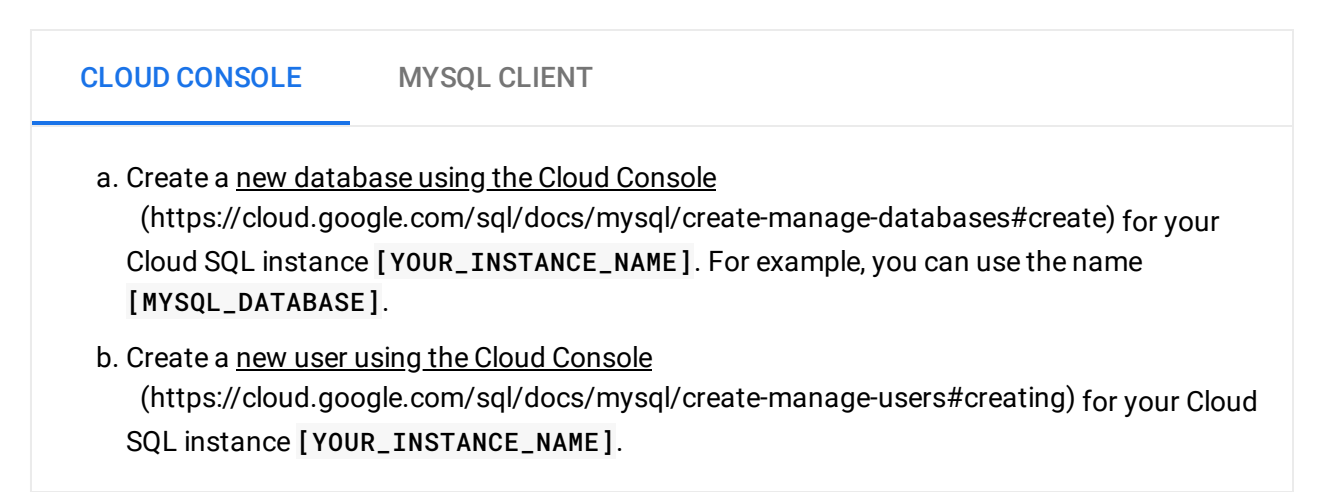

## Configuring settings

1. Go to the getting-started-ruby/2-cloud-sql directory, and copy the database.example.yml file.

cp config/database.example.yml config/database.yml

2. To configure your database, edit the config/database.yml file.

Г

2-cloud-sql/config/database.example.yml [\(https://github.com/GoogleCloudPlatform/getting-started-ruby/blob/steps/2-cloud](https://github.com/GoogleCloudPlatform/getting-started-ruby/blob/steps/2-cloud-sql/config/database.example.yml)sql/config/database.example.yml)

[UDPLATFORM/GETTING-STARTED-RUBY/BLOB/STEPS/2-CLOUD-SQL/CONFIG/DATABASE.EXAMPLE.YML\)](https://github.com/GoogleCloudPlatform/getting-started-ruby/blob/steps/2-cloud-sql/config/database.example.yml)

```
mysql_settings: &mysql_settings
  adapter: mysql2
  encoding: utf8
  pool: 5
  username: [MYSQL_USER]
  password: [MYSQL_PASS]
  database: [MYSQL_DATABASE]
  socket: /cloudsql/[YOUR_INSTANCE_CONNECTION_NAME]
```
- Replace [MYSQL\_USER] and [MYSQL\_PASS] with your Cloud SQL instance username and password that you created previously.
- Replace [MYSQL\_DATABASE] with the name of the database that you created previously.
- Replace [YOUR\_INSTANCE\_CONNECTION\_NAME] with the Instance Connection Name of your Cloud SQL instance.

**Note:** You can retrieve the Cloud SQL instance connection name by running **gcloud beta sql instances describe [YOUR\_INSTANCE\_NAME]**

3. To prepare App Engine with Cloud SQL, edit app.yaml.

2-cloud-sql/app.yaml

[\(https://github.com/GoogleCloudPlatform/getting-started-ruby/blob/steps/2-cloud-sql/app.yaml\)](https://github.com/GoogleCloudPlatform/getting-started-ruby/blob/steps/2-cloud-sql/app.yaml)

[THUB.COM/GOOGLECLOUDPLATFORM/GETTING-STARTED-RUBY/BLOB/STEPS/2-CLOUD-SQL/APP.YAML\)](https://github.com/GoogleCloudPlatform/getting-started-ruby/blob/steps/2-cloud-sql/app.yaml)

#### beta\_settings:

# The connection name of your instance on its Overview page in the Google # Cloud Platform Console, or use `[YOUR\_PROJECT\_ID]:[YOUR\_REGION]:[YOUR\_INSTA cloud\_sql\_instances: [YOUR\_INSTANCE\_CONNECTION\_NAME]

### Installing dependencies

In the 2-cloud-sql directory, enter the following command:

O

bundle install

## Creating a database and tables

1. Create the database and run migrations to create the required table.

bundle exec rake db:migrate and the second control of  $\Box$ 

A message indicating that the CreateBooks migration succeeded is displayed:

```
== 20150706182833 CreateBooks: migrating ===============================
-- create_table(:books)
-> 0.4526s== 20150706182833 CreateBooks: migrated (0.4528s) ======================
                                                                            O
```
The CreateBooks migration creates a new books table with columns to store the book title, author, publication date, and description:

```
class CreateBooks < ActiveRecord::Migration
  def change
    create_table :books do |t|
      t.string :title, required: true
      t.string :author
      t.date :published_on
      t.text :description
      t.timestamps null: false
    end
  end
end
```
## Running the app on your local machine

1. Start a local web server.

bundle exec rails server

2. In your web browser, enter the following address:

n

[http://localhost:3000](http://localhost:3000/) (http://localhost:3000)

Now you can browse the app's web pages to add, edit, and delete books.

To exit the local web server, press Control+C.

## Deploying the app to the App Engine flexible environment

1. Compile the JavaScript assets for production.

RAILS\_ENV=production bundle exec rake assets:precompile  $\Box$ 

2. Deploy the sample app.

gcloud app deploy and the set of the set of the set of the set of the set of the set of the set of the set of the set of the set of the set of the set of the set of the set of the set of the set of the set of the set of th

3. In your web browser, enter the following address.

https://[YOUR\_PROJECT\_ID].appspot.com

If you update your app, you can deploy the updated version by entering the same command you used to deploy the app the first time. The new deployment creates a new version [\(https://console.cloud.google.com/appengine/versions\)](https://console.cloud.google.com/appengine/versions) of your app and promotes it to the default version. The older versions of your app remain, as do their associated VM instances. Be aware that all of these app versions and VM instances are billable resources.

You can reduce costs by deleting the non-default versions of your app.

To delete an app version:

1. In the Cloud Console, go to the **Versions** page for App Engine.

GO TO THE VERSIONS PAGE [\(HTTPS://CONSOLE.CLOUD.GOOGLE.COM/APPENGINE/VERSIONS\)](https://console.cloud.google.com/appengine/versions)

2. Select the checkbox for the non-default app version you want to delete.

**Note:** The only way you can delete the default version of your App Engine app is by deleting your project. However, you can stop the default version in the Cloud Console [\(https://console.cloud.google.com/appengine/versions\).](https://console.cloud.google.com/appengine/versions) This action shuts down all instances associated with the version. You can restart these instances later if needed.

In the App Engine standard environment, you can stop the default version only if your app has manual or basic scaling.

3. Click **Delete t** to delete the app version.

For complete information about cleaning up billable resources, see the Cleaning up [\(https://cloud.google.com/ruby/getting-started/using-pub-sub#clean-up\)](https://cloud.google.com/ruby/getting-started/using-pub-sub#clean-up) section in the final step of this tutorial.

## App structure

This diagram shows the app's components and how they fit together.

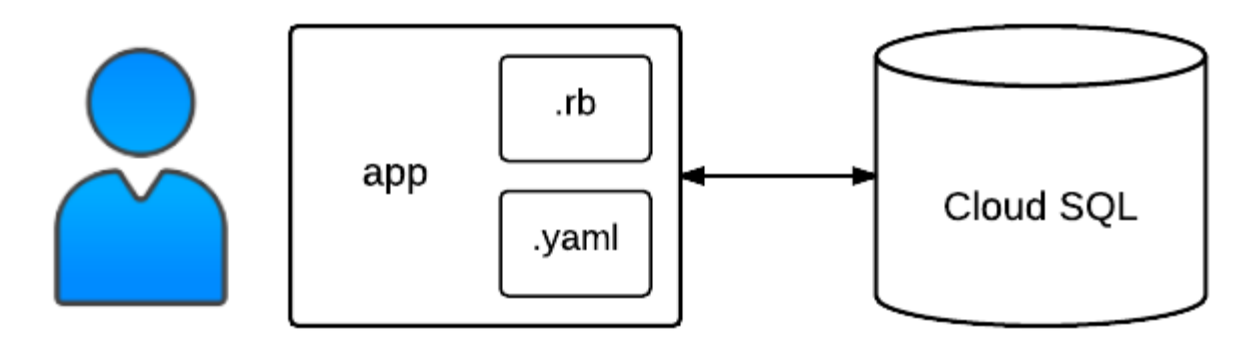

## Understanding the code

This section walks you through the app's code and explains how it works.

### List books

When you visit the app's home page, you are routed to the index action of the BooksController class. This is configured in the config/routes.rb file.

2-cloud-sql/config/routes.rb (https://github.com/GoogleCloudPlatform/getting-started-ruby/blob/steps/2-cloud-sql/config/routes.rb) [/GOOGLECLOUDPLATFORM/GETTING-STARTED-RUBY/BLOB/STEPS/2-CLOUD-SQL/CONFIG/ROUTES.RB\)](https://github.com/GoogleCloudPlatform/getting-started-ruby/blob/steps/2-cloud-sql/config/routes.rb) Rails.application.routes.draw do

```
# Route root of application to BooksController#index action
root "books#index"
# Restful routes for BooksController
resources :books
```
end

The BookController#index action retrieves a list of books from the Cloud SQL database. The app lists at most 10 books on each web page, so the list depends on which page the user is viewing. For example, suppose there are 26 books in the database, and the user is on the third page (/?page=3). In that case, params[:page] is equal to 3, which is assigned to the page\_number variable. Then a list of 6 books, starting at offset 20, is retrieved and assigned to @books.

```
2-cloud-sql/app/controllers/books_controller.rb
(https://github.com/GoogleCloudPlatform/getting-started-ruby/blob/steps/2-cloud-
sql/app/controllers/books_controller.rb)
```
[M/GETTING-STARTED-RUBY/BLOB/STEPS/2-CLOUD-SQL/APP/CONTROLLERS/BOOKS\\_CONTROLLER.RB\)](https://github.com/GoogleCloudPlatform/getting-started-ruby/blob/steps/2-cloud-sql/app/controllers/books_controller.rb)

```
class BooksController < ApplicationController
 PER PAGE = 10
 def index
   page_number = params[:page] ? params[:page].to_i : 1
   book_offset = PER\_PAGE * (page_number - 1)@books = Book.limit(PER_PAGE).offset(book_offset)
   @next_page = page_number + 1 if @books.count == PER_PAGE
 end
```
The Book class is a simple **Active Record** [\(http://guides.rubyonrails.org/active\\_record\\_basics.html\)](http://guides.rubyonrails.org/active_record_basics.html) model that represents an individual book in the books table.

```
2-cloud-sql/app/models/book.rb
 (https://github.com/GoogleCloudPlatform/getting-started-ruby/blob/steps/2-cloud-
 sql/app/models/book.rb)
OOGLECLOUDPLATFORM/GETTING-STARTED-RUBY/BLOB/STEPS/2-CLOUD-SQL/APP/MODELS/BOOK.RB)
                                                                                         O
```
class Book < ActiveRecord::Base validates :title, presence: true

end

In the routes. rb file, the resources: books call configures REST ful routes for creating, reading, updating, and deleting books that are routed to the corresponding actions in the BooksController class.

After BooksController.index retrieves a list of books, the embedded Ruby code in the books/index.html.erb file renders the list.

```
2-cloud-sql/app/views/books/index.html.erb
 (https://github.com/GoogleCloudPlatform/getting-started-ruby/blob/steps/2-cloud-
 sql/app/views/books/index.html.erb)
PLATFORM/GETTING-STARTED-RUBY/BLOB/STEPS/2-CLOUD-SQL/APP/VIEWS/BOOKS/INDEX.HTML.ERB)
<% @books.each do |book| %>
  <div class="media">
    <%= link_to book_path(book) do %>
      <div class="media-body">
         <h4><%= book.title %></h4>
        <p><%= book.author %></p>
      \langlediv><% end %>
  </div>
<% end %>
<% if @next_page %>
  <sub>max</sub></sub>
    <ul class="pager">
      <li><%= link_to "More", books_path(page: @next_page) %></li>
    \langle u|</nav>
<% end %>
                                                                                          O
```
### Display book details

When you click an individual book on the web page, the BookController#show action retrieves the book, specified by its ID, from the table.

2-cloud-sql/app/controllers/books\_controller.rb [\(https://github.com/GoogleCloudPlatform/getting-started-ruby/blob/steps/2-cloud](https://github.com/GoogleCloudPlatform/getting-started-ruby/blob/steps/2-cloud-sql/app/controllers/books_controller.rb)sql/app/controllers/books\_controller.rb)

#### [M/GETTING-STARTED-RUBY/BLOB/STEPS/2-CLOUD-SQL/APP/CONTROLLERS/BOOKS\\_CONTROLLER.RB\)](https://github.com/GoogleCloudPlatform/getting-started-ruby/blob/steps/2-cloud-sql/app/controllers/books_controller.rb)

```
def show
  @book = Book.find params[:id]end
```
Then the embedded Ruby code in the show.html.erb file displays the book's details.

```
2-cloud-sql/app/views/books/show.html.erb
 (https://github.com/GoogleCloudPlatform/getting-started-ruby/blob/steps/2-cloud-
 sql/app/views/books/show.html.erb)
PLATFORM/GETTING-STARTED-RUBY/BLOB/STEPS/2-CLOUD-SQL/APP/VIEWS/BOOKS/SHOW.HTML.ERB)
<div class="media">
  <div class="media-body">
    <h4><%= @book.title %> | &nbsp; <small><%= @book.published_on %></small></h4>
    <h5>By <%= @book.author || "unknown" %></h5>
    <p><%= @book.description %></p>
  </div>
</div>
                                                                                       \Box
```
### Create books

When you click **Add book** on the web page, the BooksController#new action creates a new book. The embedded Ruby code in the new.html.erb file points to \_form.html.erb, which displays the form for adding a new book.

```
2-cloud-sql/app/views/books/_form.html.erb
(https://github.com/GoogleCloudPlatform/getting-started-ruby/blob/steps/2-cloud-
sql/app/views/books/_form.html.erb)
```
[LATFORM/GETTING-STARTED-RUBY/BLOB/STEPS/2-CLOUD-SQL/APP/VIEWS/BOOKS/\\_FORM.HTML.ERB\)](https://github.com/GoogleCloudPlatform/getting-started-ruby/blob/steps/2-cloud-sql/app/views/books/_form.html.erb)

```
<%= form_for @book do |f| %>
 <div class="form-group">
   <%= f.label :title %>
   <%= f.text_field :title %>
 </div>
 <div class="form-group">
   <%= f.label :author %>
   <%= f.text_field :author %>
```
O

```
</div>
 <div class="form-group">
   <%= f.label :published_on, "Date Published" %>
   <%= f.date_field :published_on %>
 </div>
 <div class="form-group">
   <%= f.label :description %>
   <%= f.text_area :description %>
 </div>
 <button class="btn btn-success" type="submit">Save</button>
<% end %>
```
When you submit the form, the BooksController#create action saves the book in the database. If the new book is saved successfully, the book's page is displayed. Otherwise, the form is displayed again along with error messages. The book\_params method uses strong parameters [\(http://guides.rubyonrails.org/action\\_controller\\_overview.html#strong-parameters\)](http://guides.rubyonrails.org/action_controller_overview.html#strong-parameters) to specify which form fields are allowed. In this case, only book title, author, publication date, and description are allowed.

```
2-cloud-sql/app/controllers/books_controller.rb
 (https://github.com/GoogleCloudPlatform/getting-started-ruby/blob/steps/2-cloud-
 sql/app/controllers/books_controller.rb)
M/GETTING-STARTED-RUBY/BLOB/STEPS/2-CLOUD-SQL/APP/CONTROLLERS/BOOKS_CONTROLLER.RB)
def create
  @book = Book.new book_params
  if @book.save
    flash[:success] = "Added Book"
    redirect_to book_path(@book)
  else
    render :new
  end
end
private
def book_params
  params.require(:book).permit(:title, :author, :published_on, :description)
end
                                                                                        O
```
### Edit books

When you click **Edit book** on the web page, the BooksController#update action retrieves the book from the database. The embedded Ruby code in the edit.html.erb file points to \_form.html.erb, which displays the form for editing the book.

2-cloud-sql/app/controllers/books\_controller.rb [\(https://github.com/GoogleCloudPlatform/getting-started-ruby/blob/steps/2-cloud](https://github.com/GoogleCloudPlatform/getting-started-ruby/blob/steps/2-cloud-sql/app/controllers/books_controller.rb)sql/app/controllers/books\_controller.rb)

[M/GETTING-STARTED-RUBY/BLOB/STEPS/2-CLOUD-SQL/APP/CONTROLLERS/BOOKS\\_CONTROLLER.RB\)](https://github.com/GoogleCloudPlatform/getting-started-ruby/blob/steps/2-cloud-sql/app/controllers/books_controller.rb)

```
def update
  @book = Book.find params[:id]
  if @book.update book_params
    flash[:success] = "Updated Book"
    redirect_to book_path(@book)
  else
    render :edit
  end
end
```
When you submit the form, the BooksController#update action saves the book in the database. If the new book is saved successfully, the book's page is displayed. Otherwise, the form is displayed along with error messages.

#### Delete books

When you click **Delete Book** on the web page, the BooksController#destroy action deletes the book from the database and then displays the updated list of books.

```
2-cloud-sql/app/controllers/books_controller.rb
 (https://github.com/GoogleCloudPlatform/getting-started-ruby/blob/steps/2-cloud-
 sql/app/controllers/books_controller.rb)
M/GETTING-STARTED-RUBY/BLOB/STEPS/2-CLOUD-SQL/APP/CONTROLLERS/BOOKS_CONTROLLER.RB)
def destroy
                                                                                            O
```

```
@book = Book.find parents[:id]@book.destroy
```
redirect\_to books\_path end

### < PREV [\(HTTPS://CLOUD.GOOGLE.COM/RUBY/GETTING-STARTED/USING-STRUCTURED-DATA\)](https://cloud.google.com/ruby/getting-started/using-structured-data)

#### NEXT > [\(HTTPS://CLOUD.GOOGLE.COM/RUBY/GETTING-STARTED/USING-CLOUD-STORAGE\)](https://cloud.google.com/ruby/getting-started/using-cloud-storage)

Except as otherwise noted, the content of this page is licensed under the Creative Commons Attribution 4.0 License [\(https://creativecommons.org/licenses/by/4.0/\)](https://creativecommons.org/licenses/by/4.0/)*, and code samples are licensed under the Apache 2.0 License* [\(https://www.apache.org/licenses/LICENSE-2.0\)](https://www.apache.org/licenses/LICENSE-2.0)*. For details, see our Site Policies* [\(https://developers.google.com/terms/site-policies\)](https://developers.google.com/terms/site-policies)*. Java is a registered trademark of Oracle and/or its aliates.*

*Last updated December 4, 2019.*